## **INSTITUCIÓN EDUCATIVA LUIS LÓPEZ DE MESA – ÁREA DE TECNOLOGÍA E INFORMÁTICA NOMBRE \_\_\_\_\_\_\_\_\_\_\_\_\_\_\_\_\_\_\_\_\_\_\_\_\_\_\_\_\_\_\_\_\_\_\_\_\_\_\_\_\_\_\_\_\_\_\_\_\_\_\_\_\_\_\_\_\_\_\_\_GRADO\_\_\_\_\_\_\_\_\_\_\_\_**

## **TALLER DE MICROSOFT WORD**

\_\_\_\_\_\_\_\_\_\_\_\_\_\_\_\_\_\_\_\_\_\_\_\_\_\_\_\_\_\_\_\_\_\_\_\_\_\_\_\_\_\_\_\_\_\_\_\_\_\_\_\_\_\_\_\_\_\_\_\_\_\_\_\_\_\_\_\_\_\_\_\_\_\_\_\_\_\_\_\_\_\_\_\_\_\_\_ \_\_\_\_\_\_\_\_\_\_\_\_\_\_\_\_\_\_\_\_\_\_\_\_\_\_\_\_\_\_\_\_\_\_\_\_\_\_\_\_\_\_\_\_\_\_\_\_\_\_\_\_\_\_\_\_\_\_\_\_\_\_\_\_\_\_\_\_\_\_\_\_\_\_\_\_\_\_\_\_\_\_\_\_\_\_\_ \_\_\_\_\_\_\_\_\_\_\_\_\_\_\_\_\_\_\_\_\_\_\_\_\_\_\_\_\_\_\_\_\_\_\_\_\_\_\_\_\_\_\_\_\_\_\_\_\_\_\_\_\_\_\_\_\_\_\_\_\_\_\_\_\_\_\_\_\_\_\_\_\_\_\_\_\_\_\_\_\_\_\_\_\_\_\_

- 1. Explica la diferencia que existe entre el comando Guardar y el comando Guardar Como del menú Archivo.
- 2. Algunas personas dejan para el final el procedimiento para guardar el archivo, es decir, digitan toda la información y al final graban. Esto es prudente? Sustenta tu respuesta.

\_\_\_\_\_\_\_\_\_\_\_\_\_\_\_\_\_\_\_\_\_\_\_\_\_\_\_\_\_\_\_\_\_\_\_\_\_\_\_\_\_\_\_\_\_\_\_\_\_\_\_\_\_\_\_\_\_\_\_\_\_\_\_\_\_\_\_\_\_\_\_\_\_\_\_\_\_\_\_\_\_\_\_\_\_\_\_ \_\_\_\_\_\_\_\_\_\_\_\_\_\_\_\_\_\_\_\_\_\_\_\_\_\_\_\_\_\_\_\_\_\_\_\_\_\_\_\_\_\_\_\_\_\_\_\_\_\_\_\_\_\_\_\_\_\_\_\_\_\_\_\_\_\_\_\_\_\_\_\_\_\_\_\_\_\_\_\_\_\_\_\_\_\_\_

- 3. Cuando estoy trabajando en Word y quiero repetir un párrafo, el procedimiento es seguir:
	- a. Volver a escribir el párrafo
	- b. Seleccionarlo, Copiarlo y Pegarlo
	- c. Cortarlo y Pegarlo
	- d. No se puede hacer
- 4. Para Guardar un trabajo realizado en el Word lo puedo hacer por la barra de herramientas ó utilizando el menú a. Insertar
	-
	- b. Ver
	- c. Edición
	- d. Archivo
- 5. ¿Como se realizan las siguientes operaciones con el teclado?

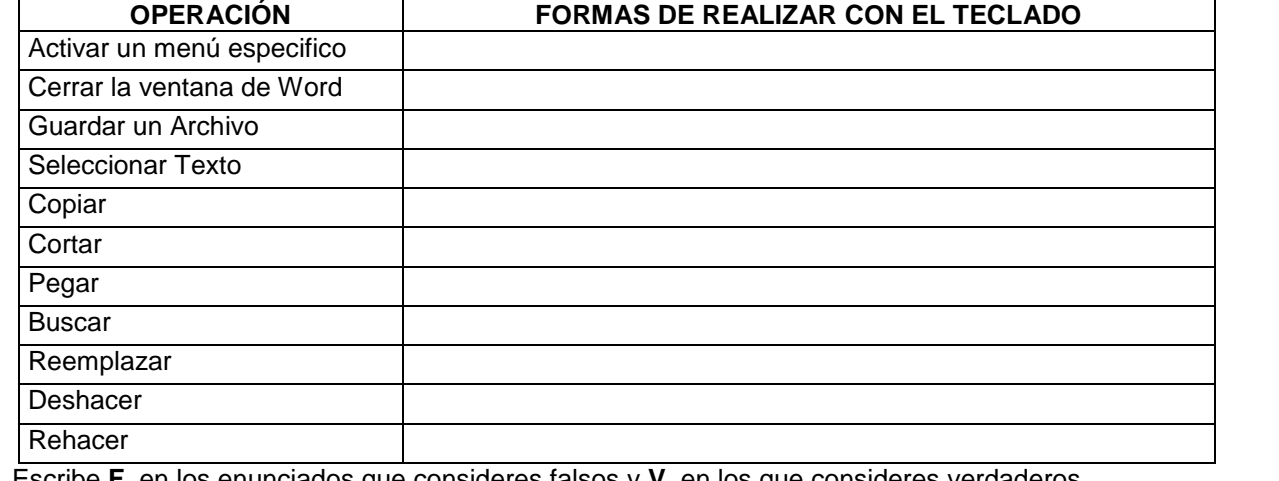

- 6. Escribe **F** en los enunciados que consideres falsos y **V** en los que consideres verdaderos. **Electivaria Para cambiar el tamaño de una ventana, esta debe estar**
- Solo hay una versión del sistema operativo Windows El escritorio se puede adornar con imágenes, fotos o dibujos.
- Los iconos del escritorio no se pueden cambiar de posición.
- 
- el monitor.
- No hay procedimiento definido para apagar el computador.
- Para trabajar en el computador, primero se enciende la torre y luego<br>
el monitor.<br>
No hay procedimiento definido para apagar el computador.<br>
La palabra software se refiere a los componentes físicos del<br>
El sistema operativ La palabra software se refiere a los componentes físicos del computador.
- \_\_\_\_\_ El sistema operativo Windows se puede manejar a través del teclado.
- El Wordpad es uno de los accesorios de Windows
- El computador si es apagado incorrectamente, no presenta fallas.
- En la barra de estado aparece el nombre del programa.
- Todas las ventanas tienen un menú de control.
- Las cajas de dialogo no aportan ningún beneficio. Procesador de palabras y procesador de texto son términos diferentes.
	- \_\_\_\_\_ Los Documentos de Word tienen extensión .DOC
- Word es un producto de la empresa IBM

maximizada.

- Word solo tiene dos barras de herramientas: la estándar y la de formato
	- En la barra de estado se puede observar el número de pagina actual
	- Para abrir un documento también se puede utilizar el método Ctrl + A.
- Si se elimina accidentalmente un párrafo ya no es posible recuperarlo.

## **INSTITUCIÓN EDUCATIVA LUIS LÓPEZ DE MESA – ÁREA DE TECNOLOGÍA E INFORMÁTICA NOMBRE \_\_\_\_\_\_\_\_\_\_\_\_\_\_\_\_\_\_\_\_\_\_\_\_\_\_\_\_\_\_\_\_\_\_\_\_\_\_\_\_\_\_\_\_\_\_\_\_\_\_\_\_\_\_\_\_\_\_\_\_GRADO\_\_\_\_\_\_\_\_\_\_\_\_**

## **ACTIVIDAD DE REPASO DE MICROSOFT WORD**

\_\_\_\_\_\_\_\_\_\_\_\_\_\_\_\_\_\_\_\_\_\_\_\_\_\_\_\_\_\_\_\_\_\_\_\_\_\_\_\_\_\_\_\_\_\_\_\_\_\_\_\_\_\_\_\_\_\_\_\_\_\_\_\_\_\_\_\_\_\_\_\_\_\_\_\_\_\_\_\_\_\_\_\_\_\_\_ \_\_\_\_\_\_\_\_\_\_\_\_\_\_\_\_\_\_\_\_\_\_\_\_\_\_\_\_\_\_\_\_\_\_\_\_\_\_\_\_\_\_\_\_\_\_\_\_\_\_\_\_\_\_\_\_\_\_\_\_\_\_\_\_\_\_\_\_\_\_\_\_\_\_\_\_\_\_\_\_\_\_\_\_\_\_\_ \_\_\_\_\_\_\_\_\_\_\_\_\_\_\_\_\_\_\_\_\_\_\_\_\_\_\_\_\_\_\_\_\_\_\_\_\_\_\_\_\_\_\_\_\_\_\_\_\_\_\_\_\_\_\_\_\_\_\_\_\_\_\_\_\_\_\_\_\_\_\_\_\_\_\_\_\_\_\_\_\_\_\_\_\_\_\_

\_\_\_\_\_\_\_\_\_\_\_\_\_\_\_\_\_\_\_\_\_\_\_\_\_\_\_\_\_\_\_\_\_\_\_\_\_\_\_\_\_\_\_\_\_\_\_\_\_\_\_\_\_\_\_\_\_\_\_\_\_\_\_\_\_\_\_\_\_\_\_\_\_\_\_\_\_\_\_\_\_\_\_\_\_\_\_ \_\_\_\_\_\_\_\_\_\_\_\_\_\_\_\_\_\_\_\_\_\_\_\_\_\_\_\_\_\_\_\_\_\_\_\_\_\_\_\_\_\_\_\_\_\_\_\_\_\_\_\_\_\_\_\_\_\_\_\_\_\_\_\_\_\_\_\_\_\_\_\_\_\_\_\_\_\_\_\_\_\_\_\_\_\_\_

\_\_\_\_\_\_\_\_\_\_\_\_\_\_\_\_\_\_\_\_\_\_\_\_\_\_\_\_\_\_\_\_\_\_\_\_\_\_\_\_\_\_\_\_\_\_\_\_\_\_\_\_\_\_\_\_\_\_\_\_\_\_\_\_\_\_\_\_\_\_\_\_\_\_\_\_\_\_\_\_\_\_\_\_\_\_\_ \_\_\_\_\_\_\_\_\_\_\_\_\_\_\_\_\_\_\_\_\_\_\_\_\_\_\_\_\_\_\_\_\_\_\_\_\_\_\_\_\_\_\_\_\_\_\_\_\_\_\_\_\_\_\_\_\_\_\_\_\_\_\_\_\_\_\_\_\_\_\_\_\_\_\_\_\_\_\_\_\_\_\_\_\_\_\_ \_\_\_\_\_\_\_\_\_\_\_\_\_\_\_\_\_\_\_\_\_\_\_\_\_\_\_\_\_\_\_\_\_\_\_\_\_\_\_\_\_\_\_\_\_\_\_\_\_\_\_\_\_\_\_\_\_\_\_\_\_\_\_\_\_\_\_\_\_\_\_\_\_\_\_\_\_\_\_\_\_\_\_\_\_\_\_

\_\_\_\_\_\_\_\_\_\_\_\_\_\_\_\_\_\_\_\_\_\_\_\_\_\_\_\_\_\_\_\_\_\_\_\_\_\_\_\_\_\_\_\_\_\_\_\_\_\_\_\_\_\_\_\_\_\_\_\_\_\_\_\_\_\_\_\_\_\_\_\_\_\_\_\_\_\_\_\_\_\_\_\_\_\_\_ \_\_\_\_\_\_\_\_\_\_\_\_\_\_\_\_\_\_\_\_\_\_\_\_\_\_\_\_\_\_\_\_\_\_\_\_\_\_\_\_\_\_\_\_\_\_\_\_\_\_\_\_\_\_\_\_\_\_\_\_\_\_\_\_\_\_\_\_\_\_\_\_\_\_\_\_\_\_\_\_\_\_\_\_\_\_\_

- 1. ¿Qué le ocurre a los párrafos que se le aplican sangrías?
- 2. ¿Cuáles son los pasos para aplicar un borde y un sombreado a un párrafo?
- \_\_\_\_\_\_\_\_\_\_\_\_\_\_\_\_\_\_\_\_\_\_\_\_\_\_\_\_\_\_\_\_\_\_\_\_\_\_\_\_\_\_\_\_\_\_\_\_\_\_\_\_\_\_\_\_\_\_\_\_\_\_\_\_\_\_\_\_\_\_\_\_\_\_\_\_\_\_\_\_\_\_\_\_\_\_\_ 3. ¿En que consisten las líneas viudas y huérfanas?
- 4. ¿A través del interlineado que se puede hacer a los documentos en Microsoft Word?
- \_\_\_\_\_\_\_\_\_\_\_\_\_\_\_\_\_\_\_\_\_\_\_\_\_\_\_\_\_\_\_\_\_\_\_\_\_\_\_\_\_\_\_\_\_\_\_\_\_\_\_\_\_\_\_\_\_\_\_\_\_\_\_\_\_\_\_\_\_\_\_\_\_\_\_\_\_\_\_\_\_\_\_\_\_\_\_ 5. ¿Que le ocurre a las palabras que se omiten al momento de corregir la ortografía y la gramática en un documento? \_\_\_\_\_\_\_\_\_\_\_\_\_\_\_\_\_\_\_\_\_\_\_\_\_\_\_\_\_\_\_\_\_\_\_\_\_\_\_\_\_\_\_\_\_\_\_\_\_\_\_\_\_\_\_\_\_\_\_\_\_\_\_\_\_\_\_\_\_\_\_\_\_\_\_\_\_\_\_\_\_\_\_\_\_\_\_

\_\_\_\_\_\_\_\_\_\_\_\_\_\_\_\_\_\_\_\_\_\_\_\_\_\_\_\_\_\_\_\_\_\_\_\_\_\_\_\_\_\_\_\_\_\_\_\_\_\_\_\_\_\_\_\_\_\_\_\_\_\_\_\_\_\_\_\_\_\_\_\_\_\_\_\_\_\_\_\_\_\_\_\_\_\_\_ \_\_\_\_\_\_\_\_\_\_\_\_\_\_\_\_\_\_\_\_\_\_\_\_\_\_\_\_\_\_\_\_\_\_\_\_\_\_\_\_\_\_\_\_\_\_\_\_\_\_\_\_\_\_\_\_\_\_\_\_\_\_\_\_\_\_\_\_\_\_\_\_\_\_\_\_\_\_\_\_\_\_\_\_\_\_\_

- 6. Escribe **F** en los enunciados que consideres falsos y **V** en los que consideres verdaderos
	- \_\_\_\_En la barra de estado se puede observar el número de pagina actual
	- \_\_\_\_Para abrir un documento también se puede utilizar el método **Ctrl + A.**
	- Procesador de palabras y procesador de texto son términos diferentes.
	- \_\_\_\_Para seleccionar una frase se utiliza la tecla **ctrl.** y el mouse.
	- \_\_\_\_La opción **Párrafo** se encuentra en el menú **Edición**.
	- Las sangrías pueden ser izquierdas, derechas y especiales.
	- \_\_\_\_La opción interlineado se utiliza para dejar espacio entre las líneas.
	- Los bordes no se imprimen
- 7. Coloque al frete de cada enunciado el nombre de la tecla o las teclas a la que se refiere:
- Tecla a través de la cual se puede pasar de un renglón a otro\_\_\_\_\_\_\_\_\_\_\_\_\_\_\_\_\_\_\_\_\_\_\_\_\_\_\_\_\_\_\_\_\_\_\_\_\_\_\_\_\_\_\_\_\_\_\_\_\_\_
- A través de esta tecla se puede activar la segunda función de algunas teclas
- Esta permite activar la ayuda o el ayudante de una aplicación o programa
- Combinación de teclas a través de la cual se puede apagar el computador o cerrar una ventana
- Permite activar o desactivar el teclado numérico
- Teclas a través de la cual se puede mover el cursor al final de una línea o renglón\_\_\_\_\_\_\_\_\_\_\_\_\_\_\_\_\_\_\_\_\_\_\_\_\_\_\_\_\_\_\_\_\_\_
- Esta permite activar la barra de menús de un programa
- 8. Defina con sus propias palabras los siguientes términos relacionados con MICROSOFT WORD

Imagen prediseñada

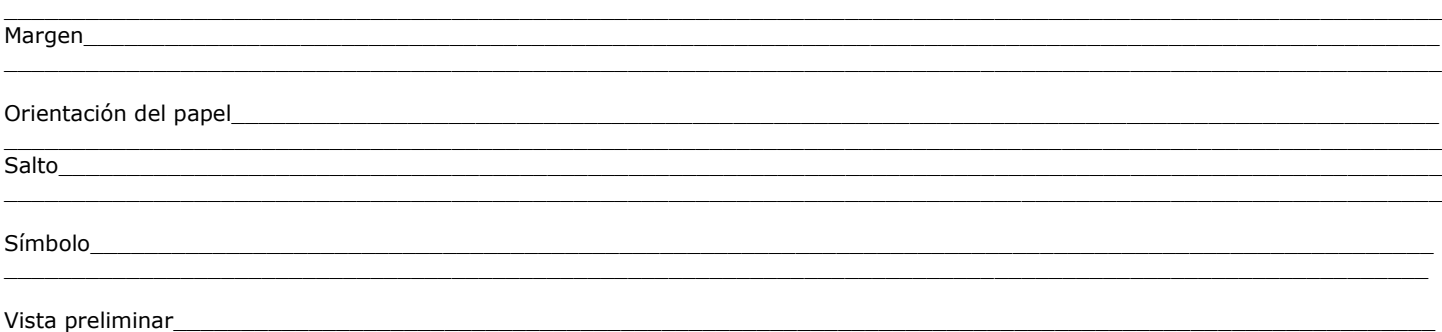

\_\_\_\_\_\_\_\_\_\_\_\_\_\_\_\_\_\_\_\_\_\_\_\_\_\_\_\_\_\_\_\_\_\_\_\_\_\_\_\_\_\_\_\_\_\_\_\_\_\_\_\_\_\_\_\_\_\_\_\_\_\_\_\_\_\_\_\_\_\_\_\_\_\_\_\_\_\_\_\_\_\_\_\_\_\_\_\_\_\_\_\_\_\_\_\_\_\_\_\_\_\_\_\_\_\_